# **AM8010 Precision Thermometer User's Guide**

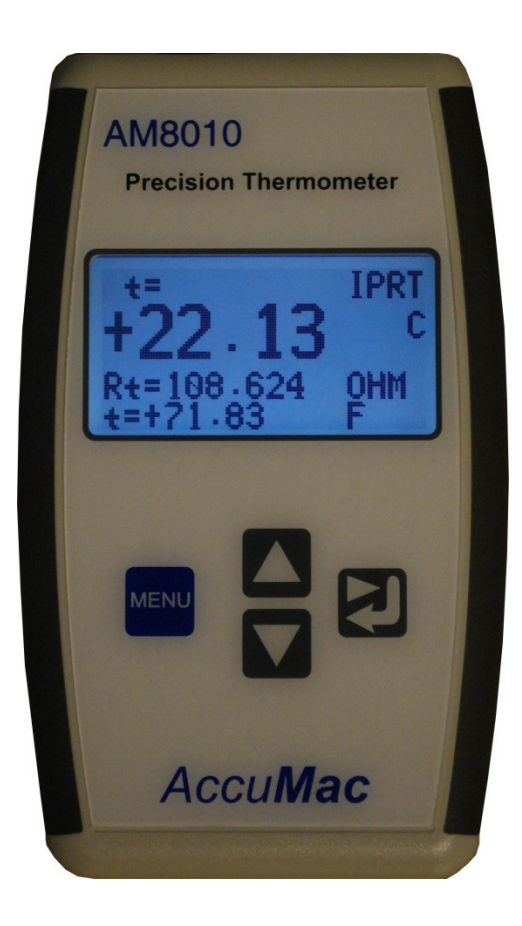

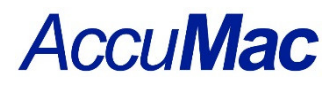

Please download the latest version at www.accumac.com

*Rev. 201609V3*

### **Table of Contents**

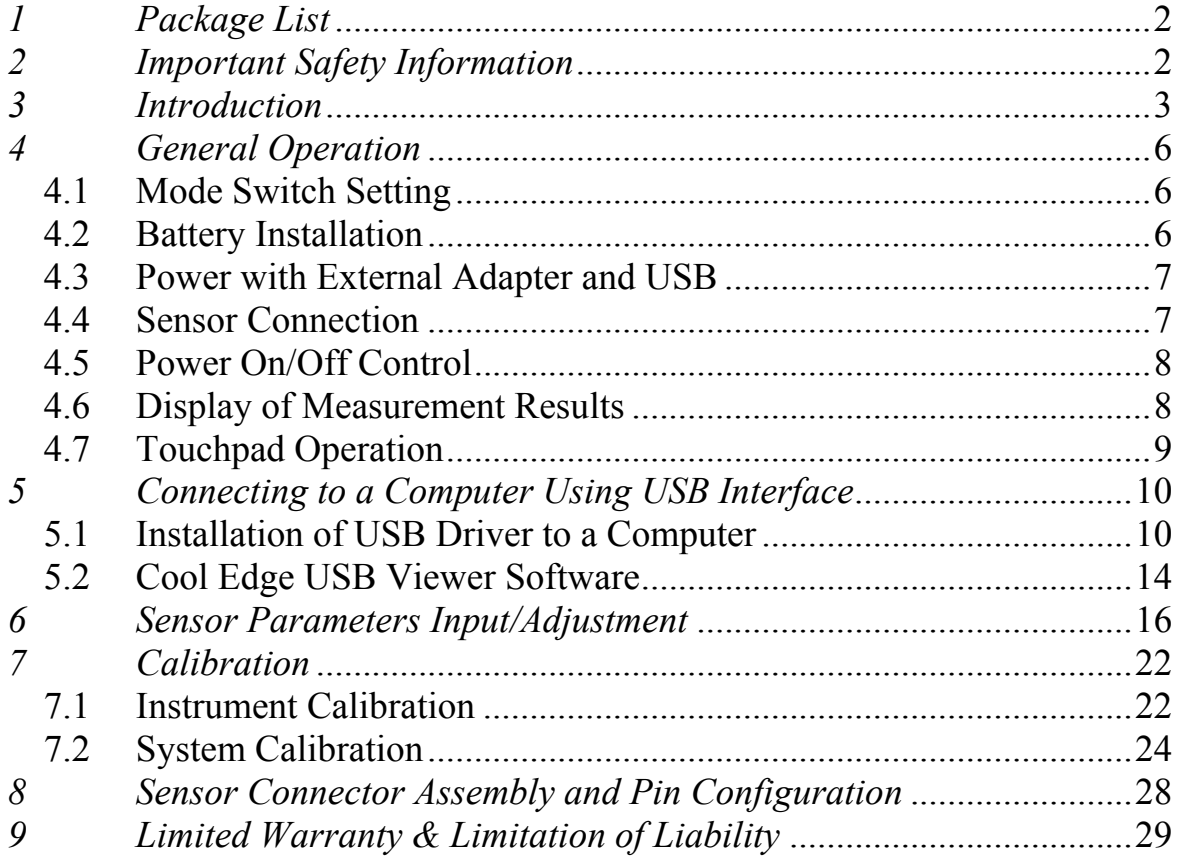

# *1 Package List*

The following items are included in this package:

- One AM8010 Precision Thermometer
- One USB cable
- Two AAA Batteries
- One 5-pin sensor connector
	- o Installed to the probe when purchasing together with an AccuMac PRT
- One CD with following software:
	- o Cool Edge USB Viewer
	- o USB driver

# *2 Important Safety Information*

AM8010 is a high accuracy temperature measurement and calibration instrument that can be used in laboratories and the field. Users should read and understand the following Warning to avoid electrical shocks and injuries.

#### **Warnings:**

- Do NOT use the instrument in applications other than specified as temperature measurement and calibrations
- Do NOT clean the instrument with solvents
- Do NOT apply voltage more than specified in this manual
- Do NOT place any weight on top of the instrument

Following precautions should be followed to avoid damage of the instrument.

#### **Cautions:**

- Only use this instrument in the manufacture's specified temperature range.
- This instrument and associated probe is sensitive to mechanical shocks. Handle with care.
- Only trained personnel can perform calibration of this instrument

# *3 Introduction*

AM8010 Precision Thermometer is a high performance portable instrument. It works with various types of platinum resistance thermometer (PRT) sensors for temperature measurement. Its temperature calculation is based on ITS-90 or CVD formula. AM8010 Precision Thermometer can be connected to a computer using an USB cable to do real time temperature data acquisition.

The main features of AM8010 Precision Thermometer include the followings:

- High accuracy, up to  $0.03 \text{ °C}$ .
- $\bullet$  High resolution 0.01 °C.
- Flexible sensor selection:
	- o 100 ohm PRT with temperature coefficient  $\alpha$ =0.00385.
	- o 100 ohm SPRT or PRT with temperature coefficient  $\alpha=0.003925$ .
- 2.7 inch LCD display
	- o Display with backlight when used with external power adapter or an USB cable connected to a computer.
- Multi line information display.
- Large size touch pad for function controls and parameter adjustments.
- USB interface with a computer for data acquisition and display using provided software.
- Dual power supply
	- o 2 AAA batteries.
	- o External power adaptor /computer USB interface.

#### **3.1 Specifications**

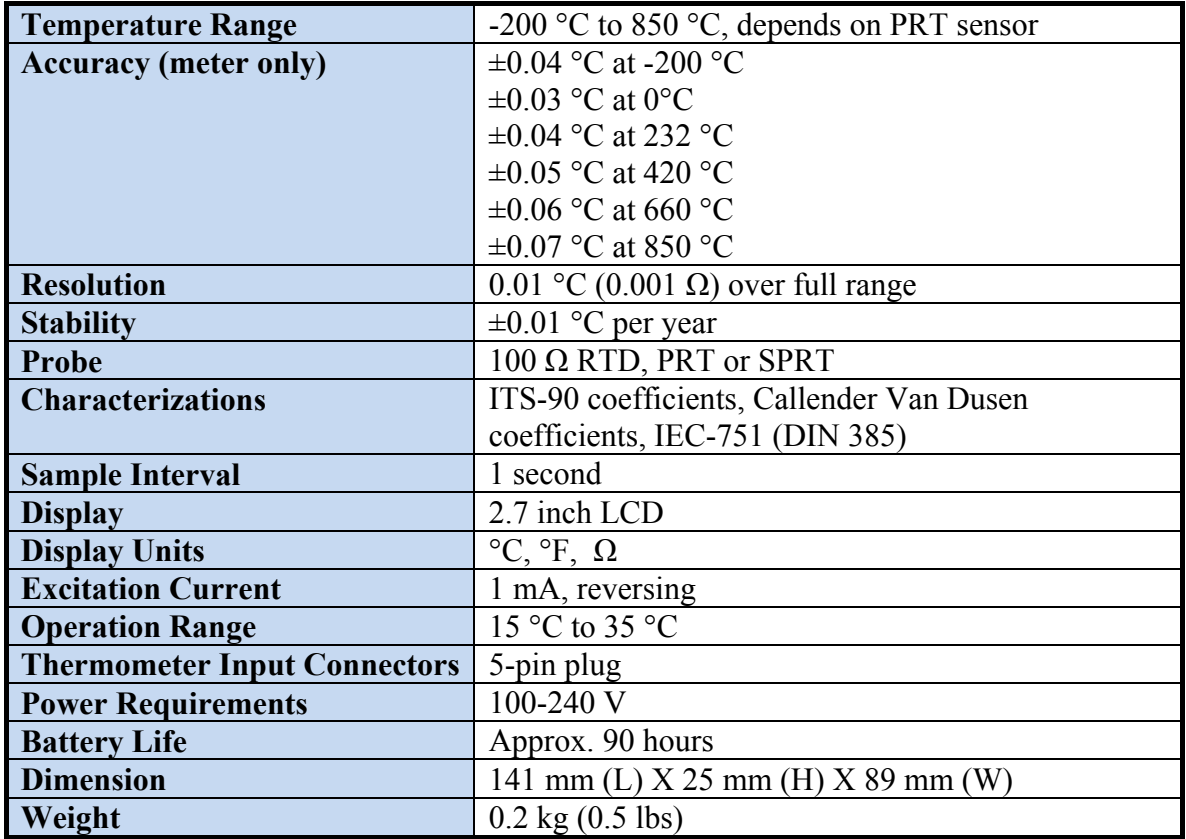

#### **3.2 Display**

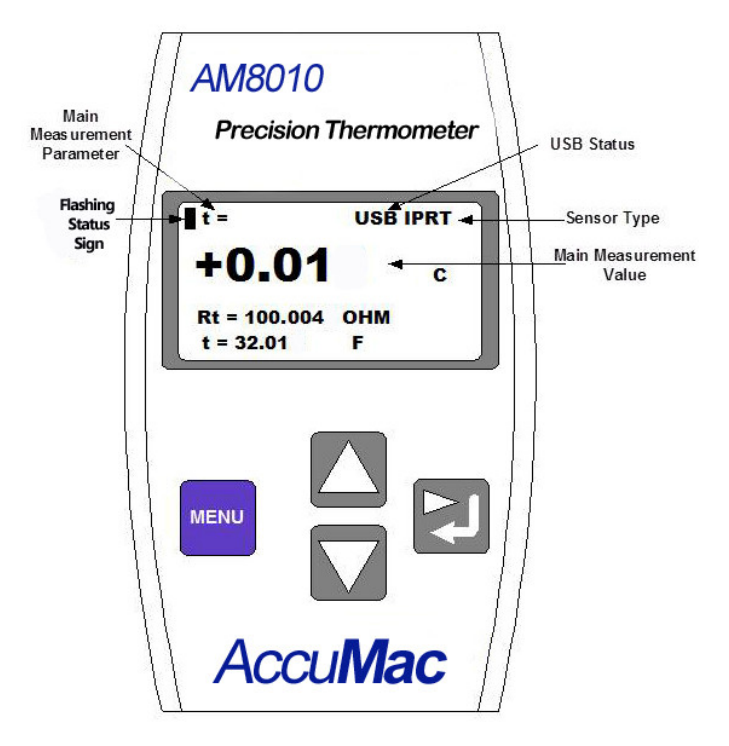

Figure 3-1: AM8010 Front Panel

Figure 3-1 shows the front panel of AM8010 and its parameter display. There are four function keys that are defined as followings:

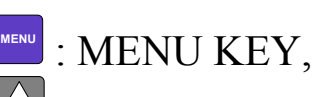

- $\Delta$ : INCREMENT KEY,
- $\Box$ : DECREMENT KEY, and
	- : RIGHT SHIFT and RETURN KEY.

The top panel of AM8010 is shown in Figure 3-2. There are three interfaces: "SENSOR, "USB or EXT POWER" and power switch "OFF/ON".

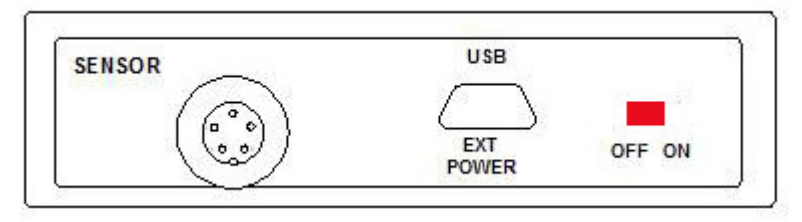

Figure 3-2: AM8010 Top Panel

A foldable tilt foot support is mounted on the back of AM8010. It helps user to put the meter in a stable position with a display angle.

There is a battery cover on the back side of AM8010 Precision Thermometer. Two AAA size batteries are used to power the meter. A sliding switch besides the battery holder can be seen when the battery cover is opened. This switch is used for calibration only.

Warning: Inappropriate setting change to this switch can cause loss of calibration data. Instructions of using this switch are shown in 4.1.

### *4 General Operation*

#### **4.1 Mode Switch Setting**

There are two operating modes of AM8010: Measurement Mode and Calibration Mode. Users can switch the mode by using a Mode Switch. The Mode Switch is located near the battery holder. The default mode is set to Measurement Mode.

Note: Only trained calibration personnel can set the switch to "Calibration Mode". See detailed instructions of calibration procedure in Chapter 7.

The procedures to set this switch are as followings:

- 1. Turn off AM8010.
- 2. Open the battery cover at the back side of AM8010. Mode Switch, which is a sliding switch, is located besides the battery holder.
- 3. Text "MEA" and "ADJ" indicate whether AM8010 is set to "Measurement Mode" or "Calibration Mode".

#### **4.2 Battery Installation**

AM8010 works with dual power supplies: battery and USB. When AM8010 is powered by USB, the batteries are not used.

To install the batteries, open the battery cover at the back of AM8010, follow the polarity signs on the battery holders.

AM8010 works with any type of AAA size batteries, alkaline or rechargeable batteries.

Caution: Do NOT combine different kind of batteries together. Make sure the power switch is at "OFF" position during battery installation.

#### **4.3 Power with External Adapter and USB**

An AC/DC adapter (AC  $100V \sim 240V$  input, DC5V output) can be used to power AM8010.

The advantage of using the adapter is that the backlight of the LCD display will be turned on and it is suitable for dim light conditions.

The connection procedures of the AC/DC adapter are as follows:

- 1. Connect USB A side to the adapter USB socket.
- 2. Connect USB mini-B side to "USB" connector of AM8010.
- 3. Plug the adapter to AC  $100V \sim 240V$  power point. Switch on the AC power.
- 4. If AM8010 is not powered on, switch it on. If AM8010 is already powered by batteries and the power switch is on, the backlight of LCD should illuminate.
- 5. The USB cable can be unplugged anytime. If AM8010 is powered by batteries, functionality will continue.

AM8010 can be connected to a computer with the USB interface. In this case the computer is the power source for AM8010.

#### **4.4 Sensor Connection**

PRT Sensors can be connected to the AM8010 "SENSOR" socket with a 5-pin connector that is provided in this package. Connecting steps are as follows:

- 1. Align the notch of sensor plug to the notch of "SENSOR" socket.
- 2. Push in the sensor plug. At this moment, do not turn the knob. Turning the sensor connector can cause damage of the socket and plug.
- 3. After the plug is fully pushed in, turn the locking ring of the plug clock-wise until it is fully tightened.

4. To remove the sensor, just do the reverse of the above procedure: turn the plug locking ring counter clock-wise, until it is free, then pull out the plug.

#### **4.5 Power On/Off Control**

The power switch is on the top panel of AM8010. It is marked with "OFF/ON" text. Users can follow the sign to turn the meter on/off.

#### **4.6 Display of Measurement Results**

The temperature measurement results are displayed on the LCD screen. There are four lines of information as shown in Figure 3-1. The main information is temperature in Celsius (C), Fahrenheit (F) and sensor resistance (OHM). The other information includes sensor type, USB connection status, battery low status and no sensor indications.

The first line is the status information line. The second, third and fourth line shows the measured data, which are temperature or sensor resistance.

As shown Figure 3-1, the top line is the status information line. The information includes:

- 1. Status sign. It is a flashing dot at the upper left corner. It should flash under normal conditions.
- 2. Main measurement parameter. It is located just to the right of the status sign. It should be either " $t =$ " or "R $t =$ " which means the second line information is temperature ("t=") or sensor resistance ("Rt="). The information of the second line can be changed by users. The details are shown in "4.7 Touchpad Operation".
- 3. USB status. When AM8010 is connected to a computer's USB interface, "USB" will show up near the center of the first line.
- 4. Sensor type. Two types of sensor, "IPRT" or "PRT", are supported by AM8010. They are displayed as "IPRT" or "PRT" on the LCD near the end of the first line. Users can

configure the sensor type by following the procedures that are detailed in Chapter 6 "Sensor Parameter Input/Adjustment". "IPRT" is defined as a 100  $\Omega$  sensor with temperature coefficient  $\alpha$ =0.00385. "PRT" is defined as a 100  $\Omega$ SPRT/PRT with temperature coefficient  $\alpha$ =0.003925  $(W_{Ga} \geq 1.11807)$ .

- 5. "NO SENSOR" status. "NO SENSOR" will be displayed when no sensor is connected to AM8010.
- 6. "LOW BAT" status. "LOW BAT" is displayed when the batteries are low in power.

The second line shows the measured results with larger fonts to help users to focus on the key readings. The information of second, third and fourth line can be scrolled up or down based on the user's preference.

#### **4.7 Touchpad Operation**

There are four touch keys on AM8010 front panel. These touch keys are used for scrolling up/down measurement data, or for sensor parameter adjustment and calibrations.

Note: These keys are not mechanical push buttons. They are only sensitive to finger touch.

When the meter is set to <u>Measurement Mode</u>,  $\Box$  and  $\Box$  are to select the measured readings in Celsius (C), Fahrenheit (F) or sensor resistance (OHM).

**MENU** and **E** keys can be used for sensor type selection and sensor parameter adjustment. These two keys are also used in Calibration Mode (see Chapter 6).

### *5 Connecting to a Computer Using USB Interface*

AM8010 is designed with a USB v2.0 compatible interface (Mini B type) and it can be connected to a PC. The USB interface serves two important functions as a power source (see Chapter 4.3) and a link for data acquisition. A free software **Cool Edge Viewer** is provided with AM8010 for real time data acquisition.

#### **5.1 Installation of USB Driver to a Computer**

**Important Update:** if your PC is running Windows 7 (or later versions) operating system, you can skip USB driver installation process. These versions of windows OS provide plug-and-play support for USB drivers. Otherwise, please follow the instructions below:

- a) Power off AM8010.
- b) Connect a USB cable (one side USB A type, the other side mini-B type) to a USB socket on a computer.
- c) Power on computer and put the attached CD into a CD drive. Here we assume the CD drive is E.
- d) Connect USB mini-B side to AM8010. Switch on AM8010, AM8010 LCD display should show "USB" on the first line. The computer also should show "Found New Hardware".

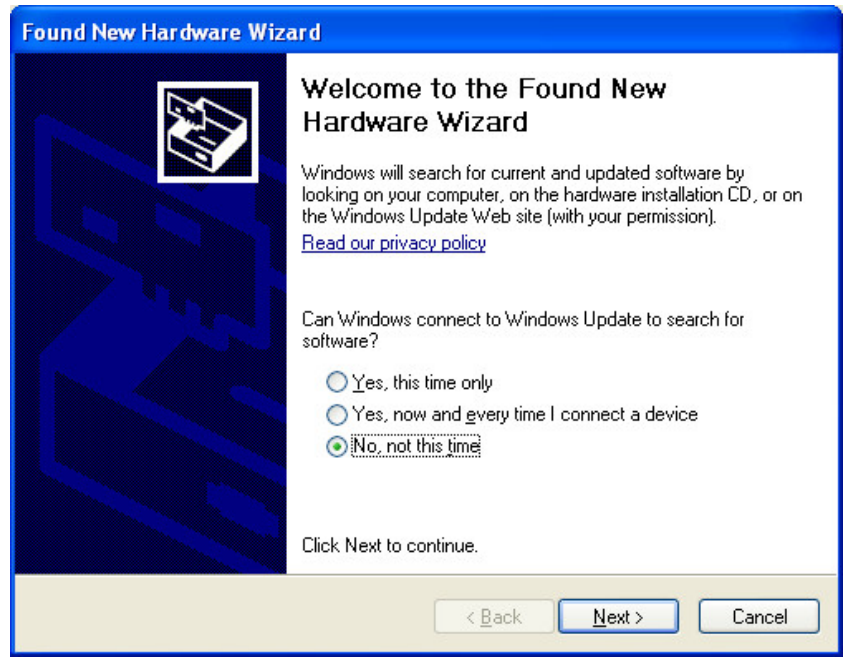

e) Select "No, not this time" , then click on "Next",

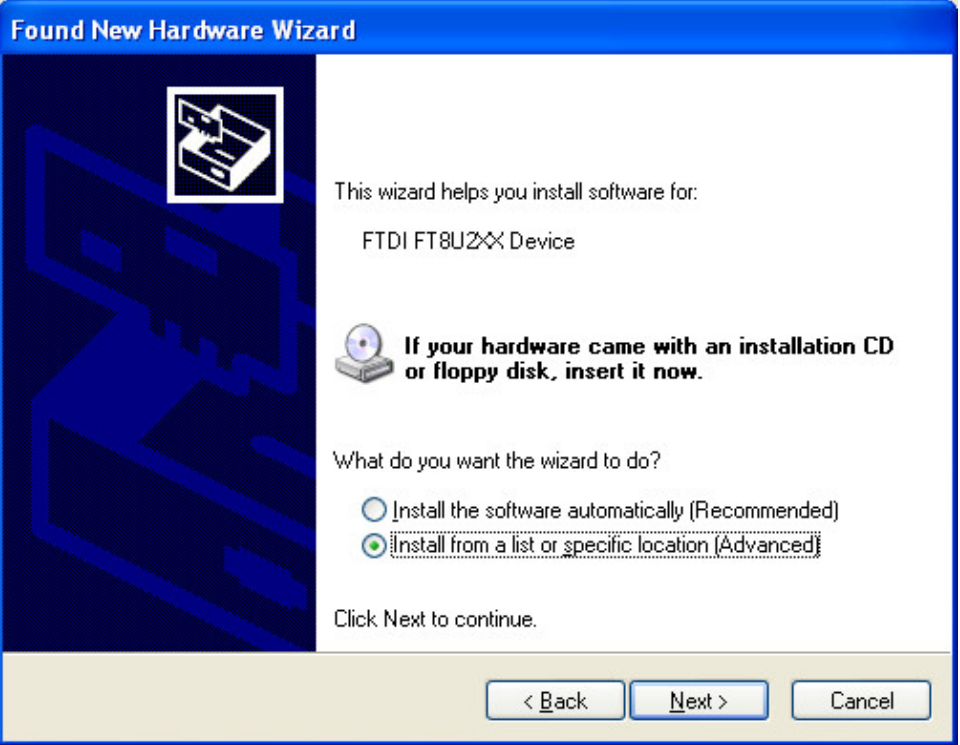

f) Select "Install from a list or specific location (Advanced)" and then click on "Next",

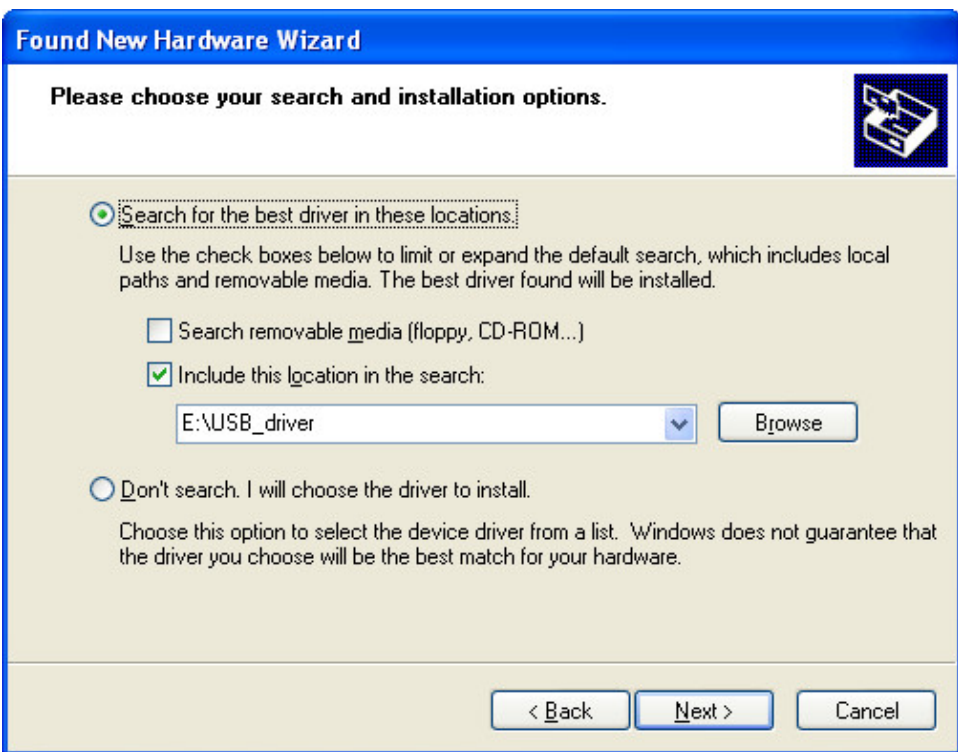

g) Use "Browse" to find the driver in E. refer to the above figure, then click on "Next",

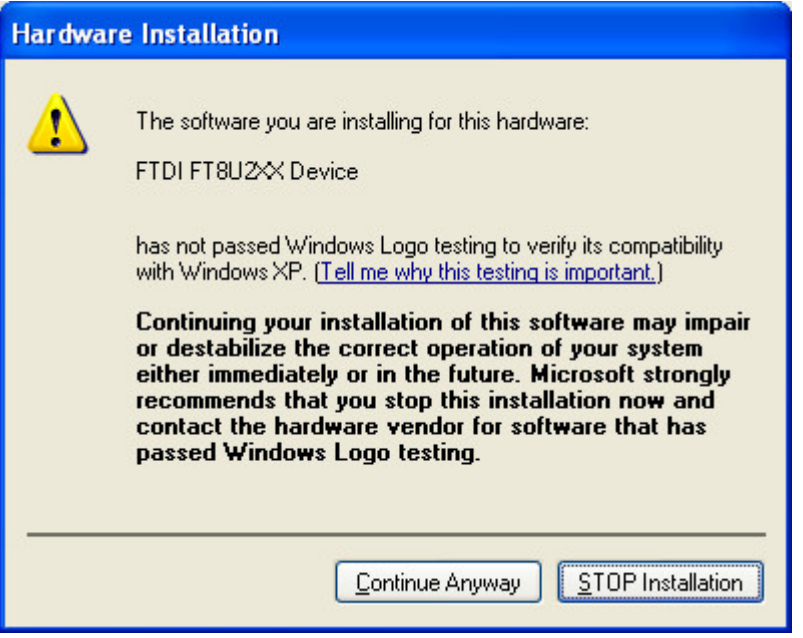

h) Select "Continue Anyway", the computer may request for another file "FTD2XX.sys".

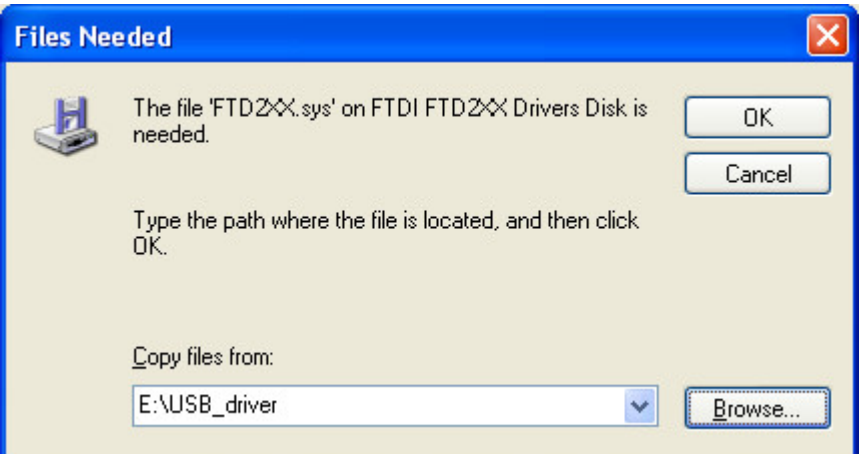

i) Use "Browse" to search E drive to find and select FTD2XX.sys, click on "OK". After the installation, the computer should show:

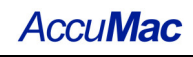

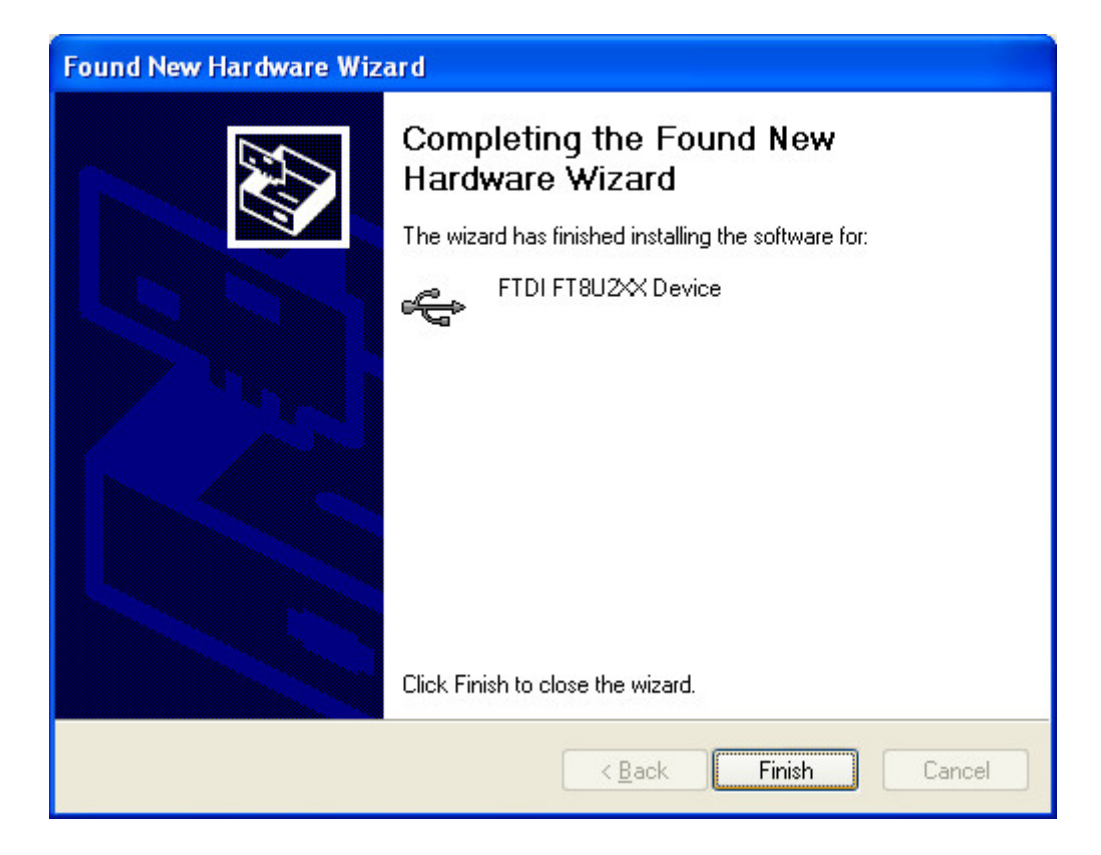

- j) Click "Finish" to end the installation.
- k) The computer should show "Your new hardware is ready to use" to indicate that the installation is finished.

#### **5.2 Cool Edge USB Viewer Software**

"Cool Edge USB Viewer" enables AM8010 to communicate with a computer USB interface and display the measurement results on a computer monitor. It also enables users to save the captured data to a file. Details of setting up the data acquisition system using the software are as follows:

- a) Turn on the computer and copy the software "**Cool Edge USB Viewer"** from the CD provided to the desktop.
- b) Connect a USB cable between the computer and AM8010.
- c) Turn on AM8010, after a few seconds, the first line of AM8010 LCD display will show "USB".
- d) Double click the icon of **"Cool Edge USB Viewer**" on the desktop to start the software.
- e) **Cool Edge USB Viewer** should start and show the following:

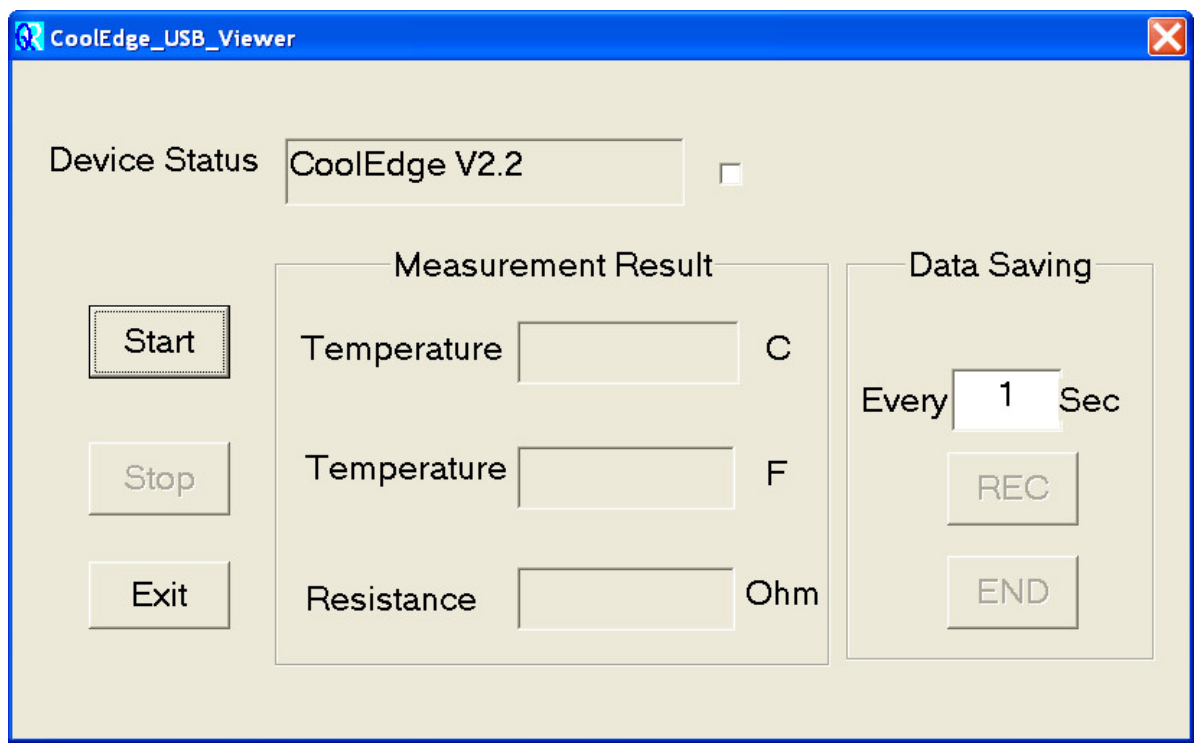

f) Click on the "Start" button, the software should show the measurement data as follows:

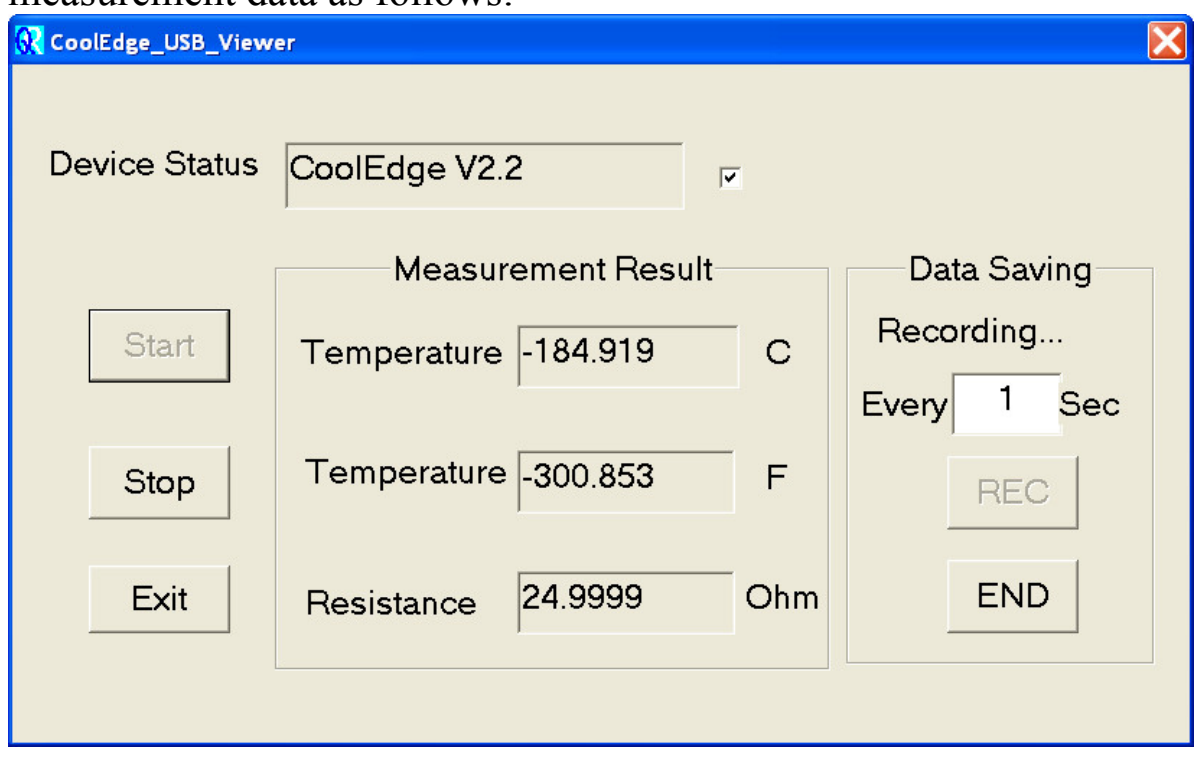

- g) Users can use the "Data Saving" function at the right side to save the data if needed. The first step is to set the sampling rate. The above Figure shows the "Data Saving" and the default sampling rate is 1 sec. if other sampling rates are required, users can key in other integer numbers between 1 to 65535 seconds. Users can start to record data by clicking on the "REC" button. To end the data recording, just click on the "END" button. The captured data are saved to a file with name of "cool\_data.txt".
- h) To stop data measurement, click on "Stop"。
- i) To quit the software, click on "Exit"。

# *6 Sensor Parameters Input/Adjustment*

AM8010 supports two types of sensors: IPRT and PRT。

IPPT: high precision 100 ohm Platinum Resistance Thermometer or Industrial 100 ohm Platinum Resistance Thermometer with temperature coefficient of  $\alpha$ =0.00385. The temperature is calculated based on CVD formula. Users can input/adjust following parameters of an IPRT: R0, A, B and C.

PRT: high precision 100 ohm Platinum Resistance Thermometer or 100 ohm standard Platinum Resistance Thermometer (SPRT) with temperature coefficient of  $\alpha$ =0.003925 (W<sub>Ga</sub> $\geq$ 1.11807). The temperature is calculated based ITS-90 formula. Users can input/adjust the following parameters:

- Rtp: the sensor's triple point of water.
- a4, b4: ow temperature range parameters.
- a, b, c: high temperature range parameters ( for some type of sensors, b and c may equal to 0. Refer to ITS-90 for details).

After users input/adjust the correct parameters the sensor type is displayed on the LCD of AM8010 and the parameters are used in the calculation.

Note: Users need to set the parameters corresponding to the sensor to get the optimal measurement. These parameters can be obtained from qualified calibration institutes.

The detailed procedure to set the sensor type and parameters are as follows:

- 1. Power off AM8010. Install batteries in the AM8010, or connect AM8010 to a power adapter or a running computer USB interface. Make sure each battery has enough power. It is suggested to use new batteries for parameter setting or calibration.
- 2. Set the Mode Switch to Measurement Mode. Refer to 4.1Mode Switch Setting.
- 3. Power on  $AM8010$ . If a sensor is connected to  $AM8010$ , the LCD should display the measurement reading. See the following figure as an example. If no sensor is connected users can still set parameters of a sensor.
- 4. Press and hold **MENU** key for more than 3 seconds, the bottom right corner of LCD should show "MENU".

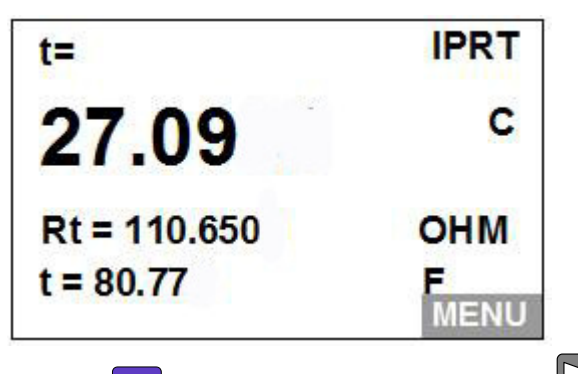

Then hold the  $\left[\frac{m_{\text{F}}}{m_{\text{F}}}\right]$  key and also press the  $\left[\frac{m_{\text{F}}}{m_{\text{F}}} \right]$  key at the same time. AM8010 should enter into adjustment program.

5. The following will be displayed on LCD after step 4. If no adjustment or setting is needed, press  $\Box$  or  $\nabla$  key to move the highlight line to "EXIT" and then press  $\Box$  key, AM8010 will go back to measurement mode.

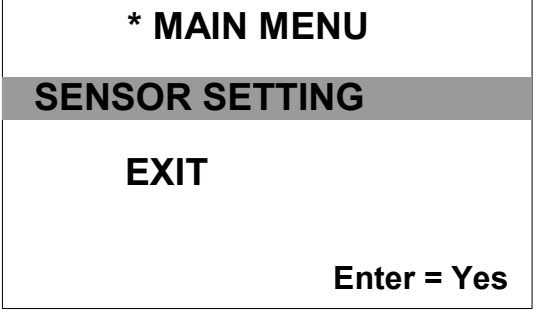

6. Move the highlight line to "SENSOR SETTING" and press  $\Box$  key to adjust sensor's settings. The following will be displayed:

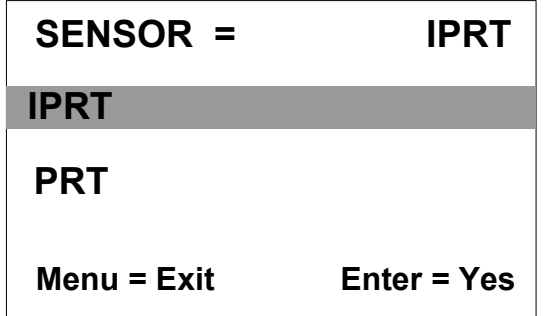

- 7. As illustrated in the above Figure, the first line shows the current sensor type. If the connected sensor type is different from the current setting (IPRT for example), the sensor type needs to be changed. Moving the highlight line to the correct line by press  $\Box$  or  $\Box$ , and then press  $\Box$  key to select. The program will move into parameter adjustment section as illustrated in step 8.
- 8. For example, if IPRT is selected, the LCD displays the following:

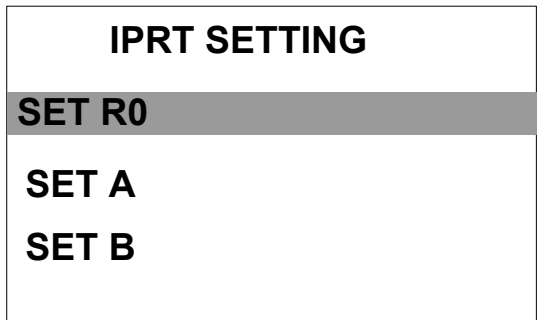

The user can adjust R0,  $\underline{A}$ , B and C in this section. Press key to select and press **MENU** key to go back to previous screen when adjustments are done.

9. If PRT is selected, the LCD displays the following:

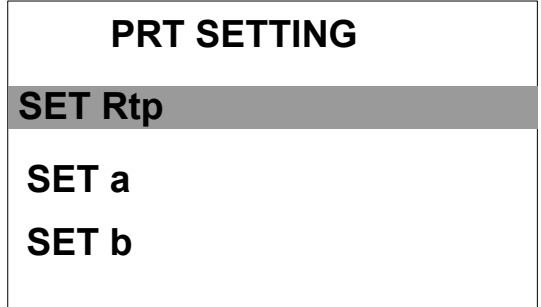

The user can adjust Rtp, A4, B4, A, B and C in this section.

Press **key to select and press MENU** key to go back to previous screen when adjustments are done.

- 10. The following are examples of setting R0 and A4 values. The adjustment of the other parameters can be done in similar way.
	- I. R0 adjustment:
		- i. Continue from 6.1.8, press  $\Box$  key and the LCD will show:

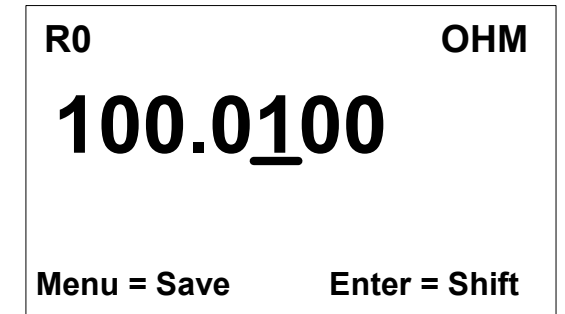

ii. The value of second line shows the current R0 value. The cursor shows the adjust position. To modify the value, press  $\triangle$  or  $\triangle$  to adjust the value up or down. Pressing  $\Box$  will shift the cursor to next position. After the last digit is

finished, pressing  $\Box$  again will move the cursor to the most left position. There is no left shift key.

iii. After R0 is adjusted, press **MENU** key and the LCD should show:

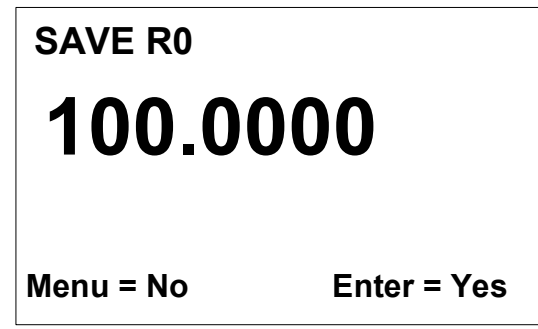

iv. The second line should flash to remind the user to save the new value. If users do not want to save

this value, press  $\frac{M_{\text{H}}}{M_{\text{H}}}$  to quit the adjustment; if users

want to save this new value, press  $\Box$ . The new R0 value will be saved into the meter. The program will go back to 6.1.8.

- II. To adjust a4 value, continue from 6.1.9.
	- i. Move the highlight line by pressing  $\blacksquare$  key multiple times until "SET a4" is highlighted. Press

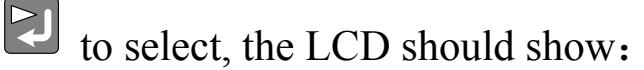

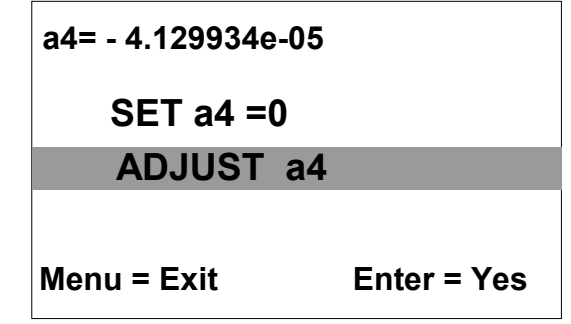

ii. The first line is the current a4 value. The second line should be selected if a4=0. The third line

allows the user to adjust the a4 value. Press  $\Box$  or  $\blacksquare$  to move the highlight line. If a4 needs to be adjusted, move the highlight line to "ADJUST a4"

then press  $\Box$ . The LCD should show:

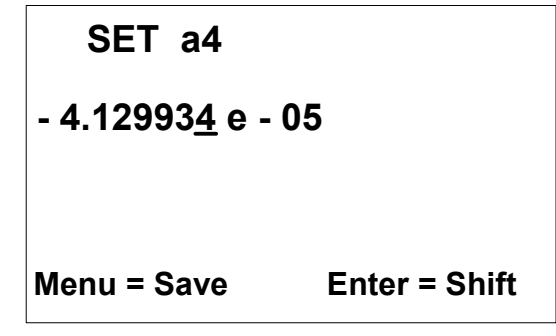

iii. The flashing cursor shows the adjustable digit.

Pressing  $\Box$  or  $\Box$  change the value up or down.

Pressing **W** will move the cursor to the right position. If the cursor is at the far right position, pressing the  $\Box$  key again will move the cursor to the most left position. After the a4 adjustment is done, press **MENU** key and the LCD should show:

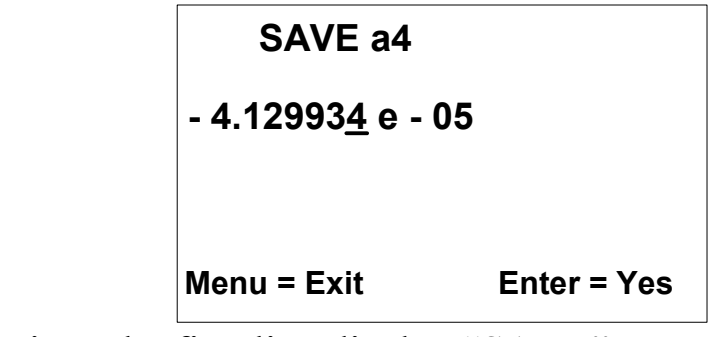

- iv. The first line display "SAVE" to remind user that the meter is preparing to save the new a4 value, the flashing second line is to remind user to make a decision.
- v. Press  $\boxed{\phantom{a}}$  to exit without saving. Press  $\boxed{2}$  to save the new a4 value to AM8010.

The other parameters can be adjusted in a similar way as the above.

## *7 Calibration*

AM8010 is designed for temperature measurement by measuring the probe resistance and converting it into a temperature. Consequently, the resistance measurement is very critical, and the instrument must be calibrated correctly. Every AM8010 is calibrated before shipment.

AM8010 needs regular calibration performed by qualified professionals. One year calibration interval is recommended.

Users can calibrate AM8010 using standard resistors with calibrated values. Users can choose to do one of the two calibrations: Instrument Calibration and System Calibration.

#### **7.1 Instrument Calibration**

Instrument Calibration is to calibrate the resistance measurement accuracy of AM8010.

Note: a standard resistor with resistance of 100 ohm is required for the Instrument Calibration.

Set AM8010 to **Calibration Mode** before starting the calibration (See Chapter 4.1). Calibration steps are as followings:

1. Connect a 100 ohm standard resistor with four-wire configuration to AM8010. In the illustrations below a standard resistor with 100.0038 ohm resistance is used as an example. It is suggested to use external power adapter or to connect the AM8010 to a USB interface on a running computer during calibration. If battery power is used make sure the batteries are not running low.

Power on AM8010, and the LCD should display:

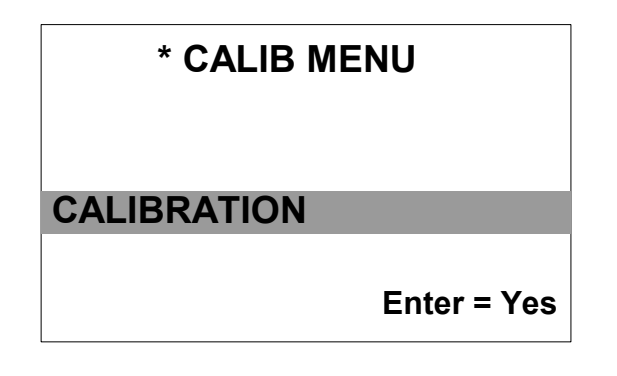

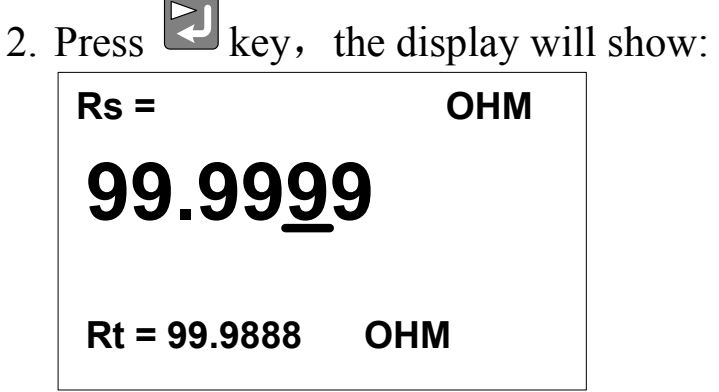

- 3. The second line shows the internal reference Rs value (value may be different from meter to meter). The third line shows the current external standard resistor resistance reading  $Rt =$ 99.9888 ohm, which is not equal to the real external standard resistor value 100.0038 ohm. The following Instrument Calibration procedures are to adjust the Rs value to make Rs value equal to 100.0038 ohm and save the new Rs to the instrument.
- 4. Press  $\Box$  or  $\Box$  key to adjust the Rs value at the cursor position. Press  $\Box$  key to right shift the cursor for a new position during the adjustments.
- 5. After the adjustment, the second line value should be 100.0038 ohm.

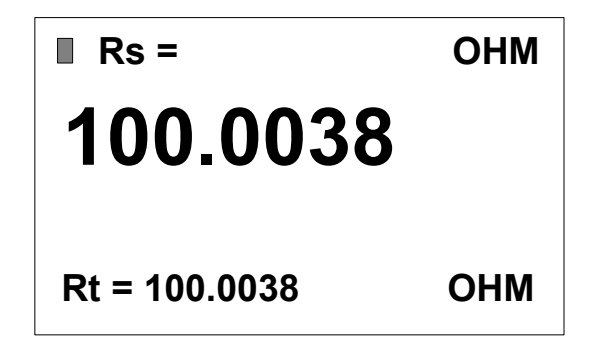

6. Wait for Rt and Rs to be stable ( the status sign should flash around 10times), then press **MENU**, the LCD should display:

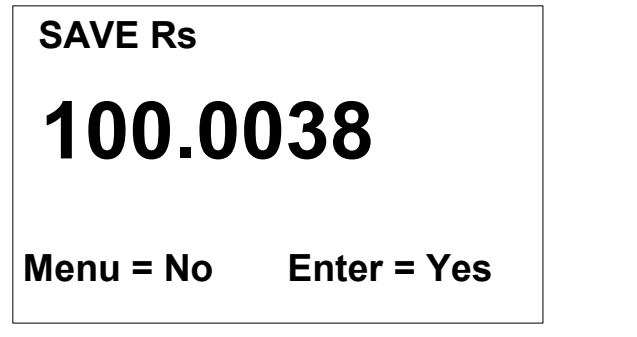

And the second line should be flashing. Press  $\Box$  key to save the new Rs. Press  $\frac{M_{\text{EMU}}}{M_{\text{EMU}}}$  key to exit without saving.

After the calibration, turn the AM8010 off and change back the Mode Switch to Measurement Mode.

#### **7.2 System Calibration**

System Calibration is based on the Instrument Calibration. It is to integrate a particular PRT sensor with AM8010 after Instrument Calibration to form a temperature measurement system. This system is to be calibrated at certain temperature points to calculate sensor's coefficients based on AM8010's readings. These coefficients are then saved in AM8010 after calibration to achieve better measurement performance as a system.

The advantage of System Calibration is that it can achieve higher accuracy with lower cost because the sensor doesn't need additional calibrations before System Calibration.

The following sections illustrate System Calibration procedure with two types of sensors "IPRT" and "PRT".

#### **7.2.1 Calibration with IPRT (high precision 100 ohm or industrial 100 ohm Platinum Resistance Thermometer with α=0.00385)**

- 1. Turn off power of AM8010, make sure it is at Measurement Mode (see Chapter 4.1 for details).
- 2. Connect the sensor to AM8010. Power on AM8010, and put the sensor into temperature bath or fix point cells.
- 3. High temperature range calibration: three temperature points are needed which are ice point (triple points of water), temperature close to upper limit, and a point in between. Note down the measurement results at all these three points.

For example, the following three temperature points from 0ºC to 300ºC are selected and after the calibration, the following group of data are acquired.

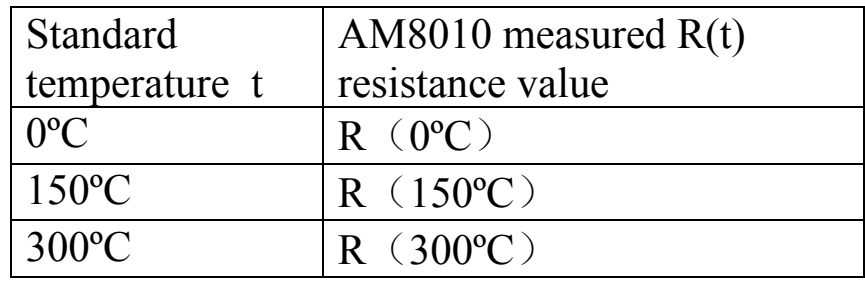

Apply the above data to:  $R(t)=R(0^{\circ}C)*(1+At+Bt^2)$  then parameters A and B can be calculated.

4. Low temperature range calibration: Measure another temperature point that is close to the probe's lower temperature limit using AM8010.

For example, the following data is acquired:

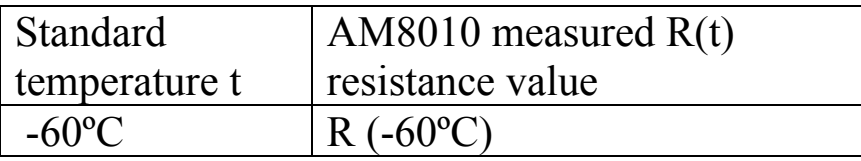

Apply the calculated A and B, together with the new low temperature data to:

R (t) = R(0°C)\* [1+At+Bt<sup>2</sup>+C(t-100)t<sup>3</sup>]

Then C value can be calculated.

- 5. Key in the A, B, C and R0 to AM8010. The system calibration is done.
- 6. Turn off the power after calibration.

#### **7.2.2 Calibration of PRT (high precision 100 ohm or standard 100 ohm Platinum Resistance Thermometer with temperature coefficient α=0.003925**(**WGa>1.11807**)

- 1. Turn off power of AM8010, set it to Measurement Mode. (See Chapter 4.1
- 2. Connect the sensor to AM8010. Power on AM8010, and put the sensor into temperature bath or fixed point cell.
- 3. Choose more than three temperature points to measure based on the sensor's temperature range and ITS-90 standard.
- 4. These measurement data can be applied to the calculation of sensor's temperature coefficients based on ITS-90 formula.

For example, the following data are acquired between 0ºC to 300ºC.

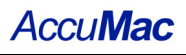

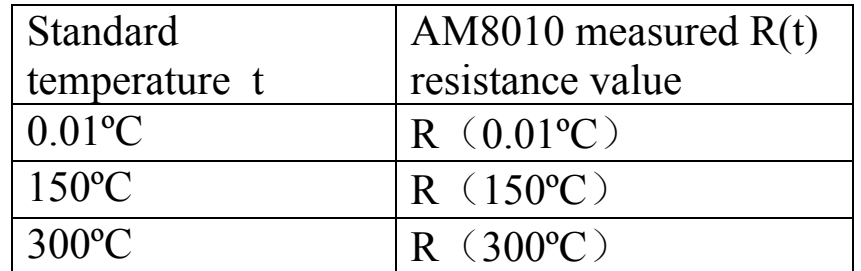

Apply the above data to ITS-90 formula:

 $W-W_r=a(W-1)+b(W-1)^2-c(W-1)^3$ 

where,*W*=R(t)/R(0.01), and

$$
W_r = C_0 + \sum_{i=1}^{9} C_i \left( \frac{T_{90} - 754.15}{481} \right)^i
$$

 $C_0$ ,  $C_i$  are constant values,  $T_{90} = t + 273.15$ , R(0.01) is the sensor's triple points of water, and R(0.01) is named as Rtp in AM8010. The details can be found in ITS-90 standard.

The sensor's parameters a, b and c can be calculated based on the above data and formula.

5. Key in the a, b, c and Rtp into AM8010. After the parameters are saved, the system calibration is done.

More details about the coefficients and temperature calculations can be found in ITS-90 standard.

Turn off the power after calibration.

### *8 Sensor Connector Assembly and Pin Configuration*

The sensor connector is a 5-pin round connector with retention relief. The assembly drawing is shown in the following figure.

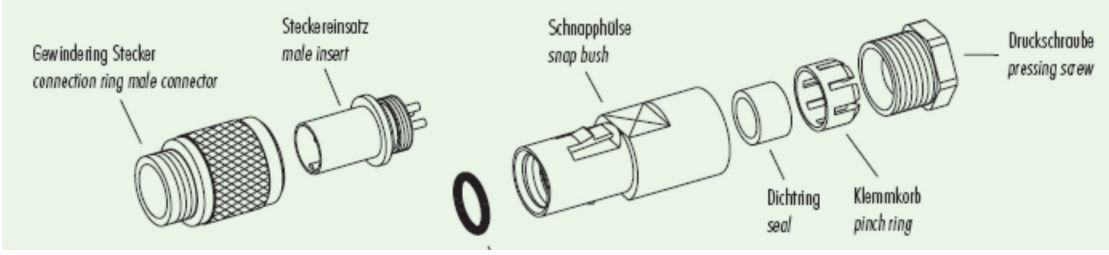

Figure 8-1: sensor connector assembly drawing.

The pin configuration of the connector is shown as in Figure 8-2.

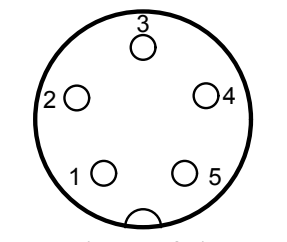

Figure 8-2: Rear view of the 5-pin connector.

There are 5 pins on the connector. For a 4-wire platinum sensor, pin1 and pin2 should be one end of the sensor, and pin4 and pin5 should be the other end of the sensor. Pin3 can be optionally connected to cable shield or left open. One example of pin configuration is shown in the following:

| Pin Number | Wire color      |
|------------|-----------------|
|            | Red             |
|            | <b>Black</b>    |
|            | Shield, or open |
|            | White           |
|            | Green           |

Table 8-1: pin configuration of 4-wire platinum sensor.

After assembly with PRT sensors, the resistance between red and black, or white and green, should be  $\leq$  2 ohm. The resistance between black/red and white/green should be around 110 ohm (for 100 ohm PRT).

## *9 Limited Warranty & Limitation of Liability*

The material contained in this document is provided "as is," and is subject to being changed, without notice, in future editions. AccuMac shall not be liable for errors or for incidental or consequential damages in connection with the furnishing, use, or performance of this document or of any information contained herein. Should AccuMac and the user have a separate written agreement with warranty terms covering the material in this document that conflict with these terms, the warranty terms in the separate agreement shall control.

Each product from AccuMac Corporation is warranted to be free from defects in material and workmanship under normal use and service. The warranty period is 1 year AM8010 Precision Thermometer. The warranty period begins on the date of the shipment. Parts, product repairs, and services are warranted for 90 days. The warranty extends only to the original buyer or end-user customer of an AccuMac authorized reseller. The warranty will not extended to products that have been misused, altered, neglected, or damaged by accident or abnormal conditions of operation or handling.

To obtain warranty service, contact AccuMac Corporation at:

90 N William Dillard Drive C-107 Gilbert, AZ 85233 **USA** Tel: (480) 634-0603 Email: sales@accumac.com